## **How to Setup a Google+ Account**

Pet Care Clinic of Kokomo is on the move! As you already know, we are on Facebook and Instagram. Now, we are adding Google+ to the mix. If you already have a Google account set up, start at **Step 3.** If you don't have a Google account, setting one up is easy! Follow the instructions listed below.

## **Step 1**: Create a Google account

Go to Google.com. Once you are at the homepage, click the "Sign In" button at the top right of the page. You will be taken to this page:

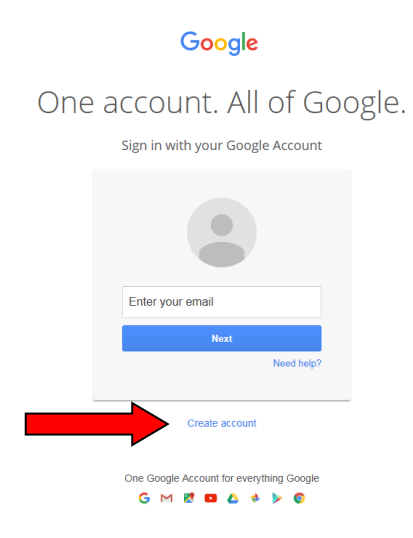

Click on the "Create Account" link.

**Step 2**: Enter your information

Follow the steps Google provides you to set up your Google account. It's very straight forward and easy to understand.

**Step 3**: Log into your Google account.

With the account you just created, sign into Google.

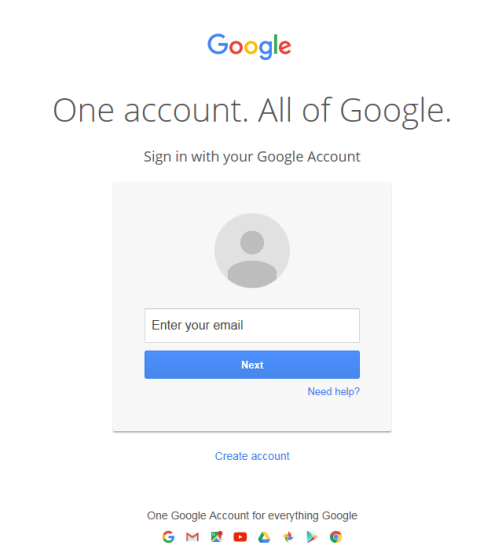

**Step 4**: Click on the Google+ icon.

After logging into your account, you will be taken back to the Google homepage. Click on the 3x3 Google Apps button (refer to yellow arrow). When the box of apps pops up, click on the red circle with a "G+" (refer to the red arrow)

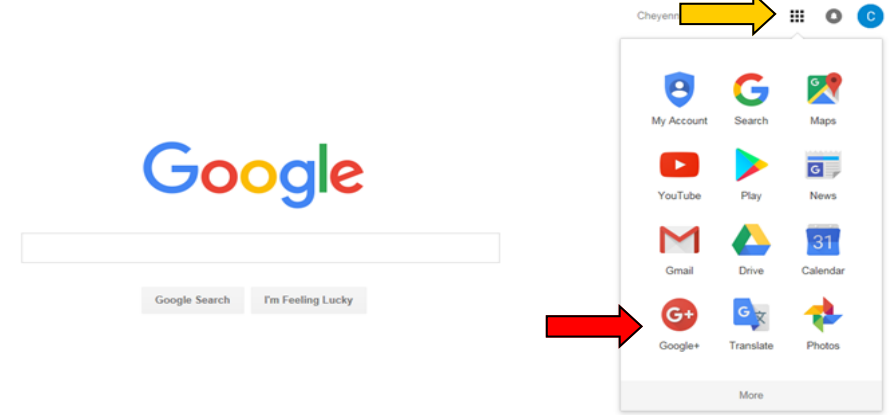

## **Step 5**: Search for Pet Care Clinic of Kokomo

In the search bar at the top of the Google+ page, type in "Pet Care Clinic of Kokomo". You will be taken to a page that shows "Communities" and "People & Pages" – we are the first listing under the "People & Pages" section. Please refer to the 2 images below.

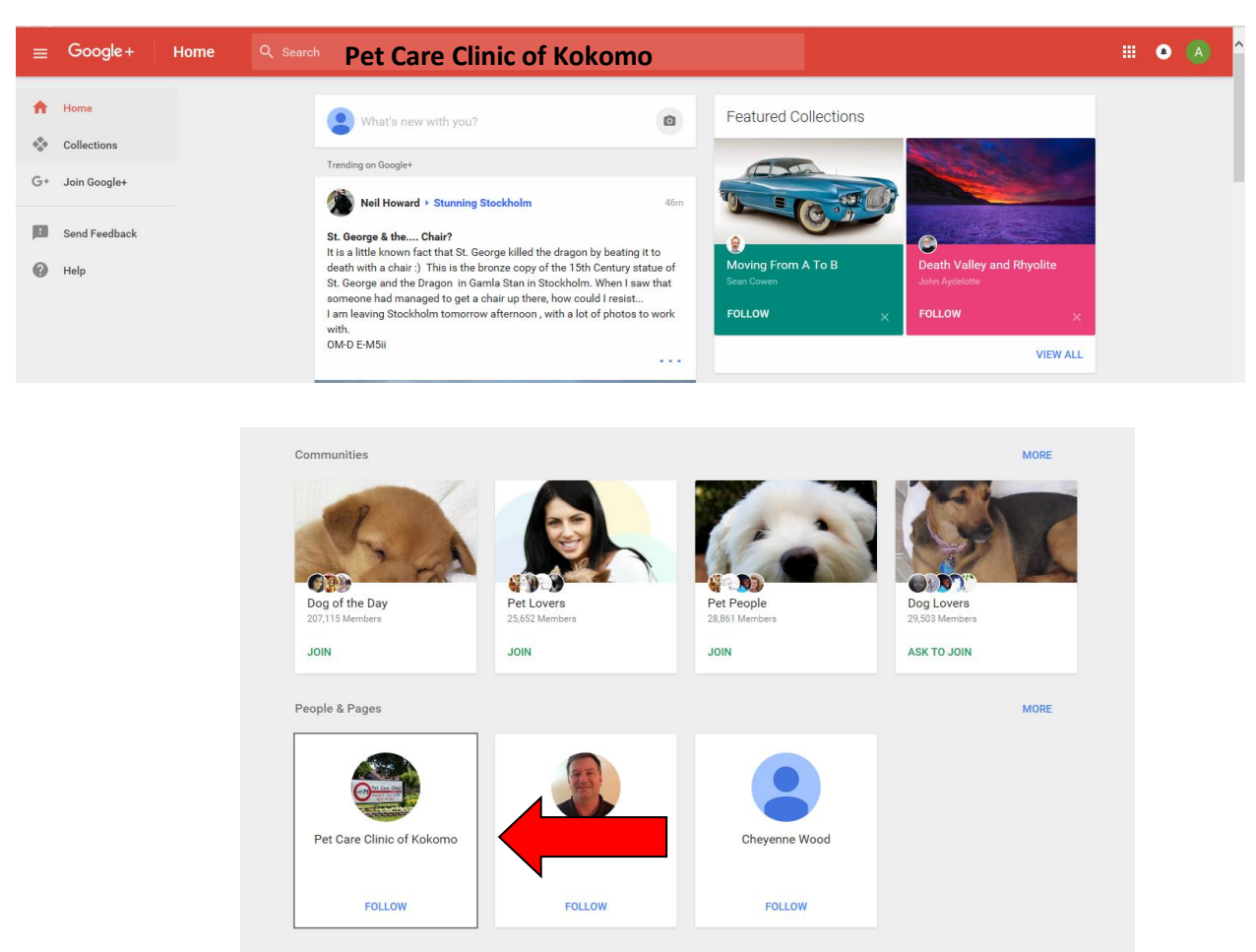

Posts

## **Step 6**: Follow us!

Make sure you click "Follow" to get the latest updates and clinic news. While you're browsing our Google+ page, leave us a review. The more reviews we have, the better! We want to know what you love about us and what we need to do to make coming to Pet Care Clinic of Kokomo even better.